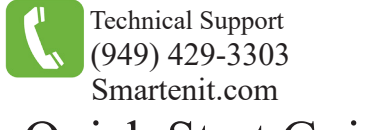

## Quick Start Guide - ZBPLM™ Home Automation Interface

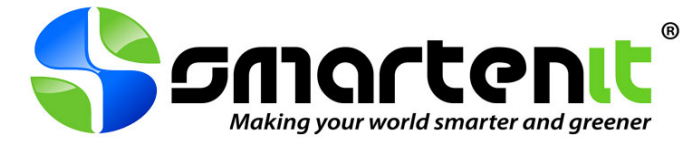

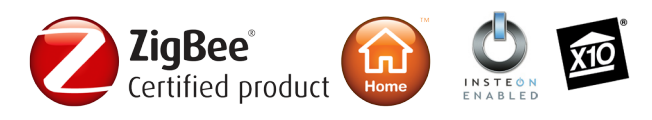

### **Product Brief**

Your ZBPLM is a serial interface that allows communication from a computer or any device that uses standard RS-232 protocol to control, monitor, and integrate ZigBee, INSTEON and X10 home automation devices.

The ZBPLM also enables the setup and interoperability between ZigBee Home Automation (HA) devices without the requirement of a computer.

With the seamless integration of these three leading home and building automation protocols, the limitations of what you can accomplish start to disappear!

Now with external antenna\* for increased range (not shown)

\* Serial version only

#### **Installation**

**Note:** ZBPLM must be installed indoors

- 1. Connect ZBPLM to Computer or Gateway
	- Using cable provided (RJ-45 to DB9 or USB), connect ZBPLM to computer/gateway. (If USB version, connect USB cable **after** completing step 3 below)
- 2. Connect external antenna and point upwards \*
- 3. Connect ZBPLM to 120V AC power
	- Press and hold the Program Button while plugging into power to ensure ZBPLM is **reset to factory defaults**.
	- After a couple seconds, the LED will begin to blink, indicating that ZBPLM is reset.

\* Serial version only

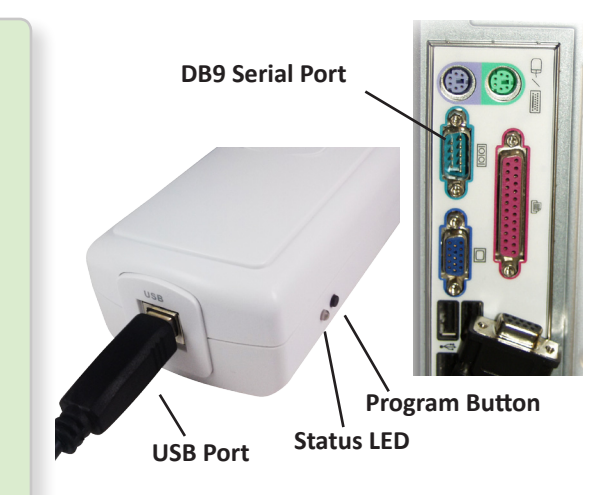

## **Interface Setup**

- 1. If connecting to a computer, serial commands can be sent via an application like Docklight Scripting
	- Sample Docklight Scripting scripts are available to use API in our Download's section
		- Scripts http://smartenit.com/sandbox/downloads/Sample\_Scripts.zip
		- API http://smartenit.com/sandbox/downloads/ZBPCID\_API.pdf
		- Wiki guide for Docklight setup http://wiki.smartenit.com/index.php?title=Using\_Docklight
- 2. If connecting to one of our Harmony Gateways
	- Refer to iSmartenit help section at http://wiki.smartenit.com/index.php?title=ISmartenit

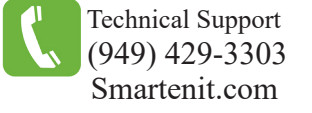

# **Addition Information**

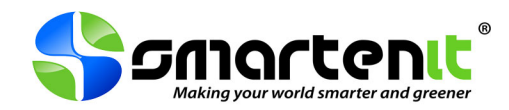

### **RJ-45Connector Specifications**

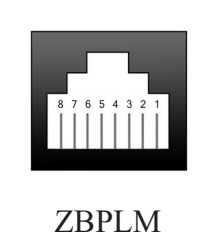

Connector

Pin 1 - RS-232 to PC Pin 2 (Rx) Pin 2 - Unregulated +12VDC Output, Maximum 300mA Pin 3 - Not Used Pin 4 - Ground Pin 5 - Not Used Pin 6 - Not Used Pin 7 - Ground Pin 8 - RS-232 from PC Pin 3 (Tx)

### **RS-232 Serial Communications**

- 115,200 Baud
- 8 data bits
- No parity
- 1 stop bit

### **ID Numbers**

The INSTEON ID for your ZBPLM is located on the back of the unit. It will be six digits long separated by periods. (Example - 05.BE.2F )

The MAC ID for your ZBPLM is also located on the back of the unit. It will be 16 digits long.

(Example - 00158D00000E682A )

*Monitor and Control Anything from Anywhere. See our products in action at http://video.Smartenit.com*